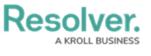

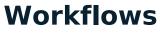

Last Modified on 12/11/2024 4:21 pm EST

### **Create a New State**

# Overview

States represent the data collection and review stages (e.g. Create, Triage, Review, Investigate, Close, etc.). States allow you to control where an object is created or viewed in an application, required fields that must be completed during certain stages, which state the Object will transition (Triggers) and narrow search results.

A default workflow (**Creation**, **Draft**, **Active**, and **Archived** states) is automatically added to the Object Type when creating an Object Type. These states can be deleted or supplemented with additional States as needed (except for the Creation state, which cannot be deleted and allows only limited configuration).

#### **User Account Requirements**

The user account you use to log into Resolver must have Administrator permission to access Object Types.

## **Related Setup/Information**

See the Edit or Delete a State article for more information on marking fields, properties, or roles as required and changing the State's name or color.

See the Add a Trigger & Transition to a State article for more information on adding triggers, transitions, or actions to a state.

## Navigation

1. From the *Home* screen, click on the **Administration** icon.

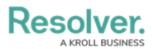

|        | ⊕ (Q     | 000 | \$<br>\$ | Ω | - |
|--------|----------|-----|----------|---|---|
| Home ~ | My Tasks |     | _        |   |   |
|        |          |     |          |   |   |
|        |          |     |          |   |   |
|        |          |     |          |   |   |
|        |          |     |          |   |   |
|        |          |     |          |   |   |
|        |          |     |          |   |   |
|        |          |     |          |   |   |
|        |          |     |          |   |   |
|        |          |     |          |   |   |
|        |          |     |          |   |   |
|        |          |     |          |   |   |
|        |          |     |          |   |   |
|        |          |     |          |   |   |
|        |          |     |          |   |   |
|        |          |     |          |   | * |

Administration Icon

2. From the *Admin Overview* screen, click on the **Configurable Forms** tile under the **Views** section.

|     |              |   | Q Search              |                    | 000                    | \$ @ L |
|-----|--------------|---|-----------------------|--------------------|------------------------|--------|
| Adr | nin Overview | ~ |                       |                    |                        |        |
|     | Data Model   |   |                       | Views              |                        |        |
|     | Object Types |   | Object Type<br>Groups | Configurable Forms | Data<br>Visualizations |        |
|     | Fields       |   | Data Definitions      |                    |                        | v      |

Configurable Forms Tile

#### **Creating a New State**

- From the *Admin: Object Types* screen, enter an Object Type Name in the **Search** field to narrow the search results list.
- 2. Click on an **Object Type Name** from the search results lists.

|            |                                               | $\oplus$                            | Q Search              |        |             |                 | 000           | \$<br>\$          | ) <u>م</u> ( |
|------------|-----------------------------------------------|-------------------------------------|-----------------------|--------|-------------|-----------------|---------------|-------------------|--------------|
| Data Model | ~                                             | Object Types                        | Object Type Groups    | Fields | Assessments | Data Definition |               |                   |              |
| Admii      | n:Object Ty                                   | pes                                 |                       |        |             |                 | + ci          | REATE OBJECT TYPE |              |
| Q Acc      |                                               |                                     |                       |        |             |                 |               | 0                 |              |
|            | <mark>Acc</mark> ount<br>A group of buildings | associated with an                  | acc <mark>ount</mark> |        |             |                 |               |                   |              |
| P          | Project<br>A list of Projects asso            | ociated with an <mark>acc</mark> or | unt                   |        |             |                 |               |                   |              |
|            |                                               |                                     |                       |        |             |                 | 🕅 VIEW OBJECT | TYPE UNIVERSE     |              |

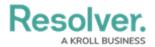

Object Type Name Link

3. From the Admin: Edit Object Type screen, click the Configure Workflow button.

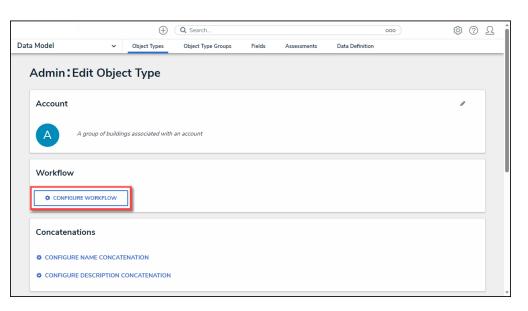

Configure Workflow Button

4. From the *Admin: Edit Workflow* screen, click the + Add State button.

|     |                       |          | $\oplus$              | Q Search           |        |             |                 | 000            | ۋە<br>(    | 2, | ΩÎ |
|-----|-----------------------|----------|-----------------------|--------------------|--------|-------------|-----------------|----------------|------------|----|----|
| Dat | a Model               | ~        | Object Types          | Object Type Groups | Fields | Assessments | Data Definition |                |            |    |    |
|     | Admin <b>:</b> Edit V | Vorl     | cflow                 |                    |        |             |                 |                |            |    |    |
|     | Client                |          |                       |                    |        |             |                 |                | 1          |    |    |
|     | States                |          |                       |                    |        |             |                 |                | ADD STATE  |    | ľ  |
|     |                       |          |                       |                    |        |             |                 |                |            |    |    |
|     | 7 TRIGGERS            | + AD     | D TRIGGER             |                    |        |             | CREATION STAT   | e 0 REQUIRED 0 | COMPONENTS |    |    |
|     | Create                | ; ≓ i    | Fransitions to Active |                    |        |             |                 |                |            |    |    |
|     | Save a                | as draft | ≓ Transitions to Dr   | aft                |        |             |                 |                |            |    | Ŧ  |

+ Add State Button

5. Enter the **State's Name** in the **Name** field.

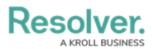

|     |                       |      | $\oplus$     | Q Search           |        |             |                 | 000    | ŝ | ? | ß |
|-----|-----------------------|------|--------------|--------------------|--------|-------------|-----------------|--------|---|---|---|
| Dat | a Model               | ~    | Object Types | Object Type Groups | Fields | Assessments | Data Definition |        |   |   |   |
|     | Admin <b>:</b> Edit W | /ork | flow         |                    |        |             |                 |        |   |   |   |
|     | Client                |      |              |                    |        |             |                 |        | ø |   |   |
|     |                       |      |              |                    |        |             |                 |        |   |   |   |
|     | [                     |      |              |                    |        |             |                 |        |   |   |   |
|     | States                |      |              |                    |        |             |                 |        |   |   |   |
|     | * Name                |      |              |                    | * Sta  | te Category |                 |        |   |   |   |
|     | Request Information   |      |              |                    |        |             |                 |        |   | ~ |   |
|     | Color                 |      |              |                    |        |             |                 |        |   |   |   |
|     | #dadee0               |      |              |                    | ~      |             |                 |        |   |   |   |
|     |                       |      |              |                    |        |             |                 | CANCEL |   |   |   |

Name Field

6. Select a **Category** from the **State Category** dropdown menu.

| ( Q Search                                             | <u>۵۰۰</u> ۵۵ ۵                                                                            | <b>^</b> |
|--------------------------------------------------------|--------------------------------------------------------------------------------------------|----------|
| Data Model v Object Types Object Type Groups           | Fields Assessments Data Definition                                                         |          |
| States *Name Request Information Color  Color CREATION | * State Category<br>\$elect one ~<br>Active<br>Archive<br>Complete<br>Draft<br>In Progress |          |
| TRIGGERS + ADD TRIGGER                                 | Not Started                                                                                |          |
| Create                                                 |                                                                                            |          |

State Category Field

 (Optional) Select a Color Code from the Color dropdown pallet or enter a 6-digit hex color code into the Color field.

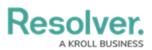

|     |                     |   | $\oplus$     | Q Search           |      |        |             |                 | 000      | ŝ              | ? | Ω | * |
|-----|---------------------|---|--------------|--------------------|------|--------|-------------|-----------------|----------|----------------|---|---|---|
| Dat | a Model             | ~ | Object Types | Object Type Groups | Fiel | lds    | Assessments | Data Definition |          |                |   |   |   |
|     |                     |   |              |                    |      |        |             |                 |          |                |   |   | h |
|     | States              |   |              |                    |      |        |             |                 |          |                |   |   | I |
|     | * Name              |   |              |                    |      | * Stat | te Category |                 |          |                |   |   | I |
|     | Request Information |   |              |                    |      | In P   | rogress     |                 |          |                | ~ |   | I |
| - Г | Color               |   |              |                    |      |        |             |                 |          |                |   |   | I |
|     | 844800#             |   |              |                    | ~    |        |             |                 |          |                |   |   | I |
|     |                     |   |              |                    | ж    |        |             |                 | CANCEL   | ✓ CREATE       |   |   |   |
|     | PALETTE             |   |              |                    |      |        |             | CREATION S      | O REQUIR | RED COMPONENTS | 5 |   | l |
|     |                     |   | ✓            |                    |      |        |             |                 |          |                |   |   |   |
|     |                     |   | no color     |                    |      |        |             |                 | 0 REQUIR | RED COMPONENTS | 5 |   | Ţ |

Color Field

8. Click the **Create** button to create the new State.

|     |                     | $\oplus$     | Q Search           |        |              |                 | 000    | \$ @ {   | 2 |
|-----|---------------------|--------------|--------------------|--------|--------------|-----------------|--------|----------|---|
| Dat | a Model 🗸 🗸         | Object Types | Object Type Groups | Fields | Assessments  | Data Definition |        |          |   |
|     | Admin:Edit Worl     | cflow        |                    |        |              |                 |        |          |   |
|     | Client              |              |                    |        |              |                 |        | 1        |   |
|     | States              |              |                    |        |              |                 |        |          |   |
|     | * Name              |              |                    |        | ate Category |                 |        |          |   |
|     | Request Information |              |                    | In     | Progress     |                 |        | ~        |   |
|     | Color               |              |                    |        |              |                 |        |          |   |
|     | = #008bb8           |              |                    | ~      |              |                 |        |          |   |
|     |                     |              |                    |        |              |                 | CANCEL | ✓ CREATE | * |

Create Button

9. The new State will appear at the bottom of the list on the *Admin: Edit Object Type* screen.

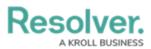

|            |                                                               | $\oplus$                          | Q Search                   |        |             |                 | 000             | ŝ      | ?   | Ω | * |
|------------|---------------------------------------------------------------|-----------------------------------|----------------------------|--------|-------------|-----------------|-----------------|--------|-----|---|---|
| Data Model | ~                                                             | Object Types                      | Object Type Groups         | Fields | Assessments | Data Definition |                 |        |     |   |   |
| •          |                                                               | DD TRIGGER<br>t for Automated Val | uation ≓ Transitions to Ac | tive   |             |                 | 0 REQUIRED COMP | ONENTS | Ð   |   |   |
| •          | ARCHIVED                                                      | DD TRIGGER                        | 1                          |        |             |                 | 0 REQUIRED COMP | ONENTS | •   |   |   |
| ,          | EQUEST INFORMA<br>TRIGGERS + ADD<br>This State has no Trigger | TRIGGER                           |                            |        |             |                 | 0 REQUIRED CO   | DMPONE | NTS |   |   |
|            |                                                               |                                   |                            |        |             |                 |                 | ✓ D0   | NE  |   |   |

New State

#### **Edit the Workflow Name or Description**

## **Overview**

Administrator users can edit a workflows name and description.

#### **User Account Requirements**

The user must have Administrator permissions in order to access the *Admin Overview* section.

#### Navigation

1. From the *Home* screen, click the **Administration** icon.

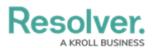

|      |            | ( Q Search        | 000 | \$<br>\$ |
|------|------------|-------------------|-----|----------|
| Home | ✓ My Tasks |                   |     |          |
|      | My Tasks   | ≑ sort ∨ Q search |     |          |
|      |            |                   |     |          |
|      |            |                   |     |          |
|      |            |                   |     |          |
|      |            |                   |     |          |
|      |            |                   |     |          |
|      |            |                   |     |          |
|      |            |                   |     |          |

#### Administration Icon

2. From the **Administrator Settings** menu, click **Admin Overview**.

|      |            | ① Q Search       | <br><b>ଡ଼</b> ଡ ହ  |
|------|------------|------------------|--------------------|
| Home | ↔ My Tasks |                  | Admin Overview     |
|      |            |                  | <br>Settings       |
|      | My Tasks   | \$ SORT Q SEARCH | 20 User Management |
|      |            |                  | <b>Q</b> Branding  |
|      |            |                  | ▲⊇ Languages       |
|      |            |                  |                    |
|      |            |                  |                    |
|      |            |                  |                    |
|      |            |                  |                    |
|      |            |                  |                    |
|      |            |                  |                    |
|      |            |                  |                    |
|      |            |                  |                    |
|      |            |                  |                    |
|      |            |                  |                    |
|      |            |                  |                    |
|      |            |                  |                    |
|      |            |                  |                    |
|      |            |                  |                    |

#### Administrator Settings Menu

3. From the *Admin Overview* screen, click the **Object Types** tile under the **Data Model** section.

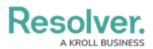

| Admin Overview | ~            |             | ⊕ Q Search            |                    |              | 000                    | \$\$ (P) \$ |
|----------------|--------------|-------------|-----------------------|--------------------|--------------|------------------------|-------------|
|                | Data Model   |             |                       | Views              |              |                        |             |
|                | Dbject Types |             | Object Type<br>Groups | Configurable Forms |              | Data<br>Visualizations |             |
|                | o<br>Fields  | Assessments | Data Definitions      |                    |              |                        |             |
|                | People       |             |                       | Application Ma     | nagement     |                        |             |
|                | Q.<br>Users  | User Groups | Roles                 | Org Manager        | Applications |                        |             |

Object Types Tile

 From the *Admin: Object Types* screen, enter a keyword in the **Search** field to narrow the Object Types list.

|            |                                                                                                    | ⊕ (0                               | Search                                   |              |                       | ••••                    | \$ © \$              |  |  |  |
|------------|----------------------------------------------------------------------------------------------------|------------------------------------|------------------------------------------|--------------|-----------------------|-------------------------|----------------------|--|--|--|
| Data Model | ~                                                                                                    | Object Types                       | Object Type Groups                       | Fields       | Assessments           | Data Definition         |                      |  |  |  |
| Admir      | 1:Object Typ                                                                                                    | bes                                |                                          |              |                       |                         | + CREATE OBJECT TYPE |  |  |  |
| Q Activ    | vity                                                                                                    |                                    |                                          |              |                       |                         | 9                    |  |  |  |
| Act        | Activity                                                                                                    |                                    |                                          |              |                       |                         |                      |  |  |  |
| AT         | <mark>Activity</mark> Type                                                                                                    |                                    |                                          |              |                       |                         |                      |  |  |  |
| F          | Finding<br>Results or evidence fro                                                                                               | m a specific audit <mark>ac</mark> | tivity                                   |              |                       |                         |                      |  |  |  |
| L          | L Log<br>Single entry of related activity to an Investigation or Case, used for evidentiary purposes, including times and costs. |                                    |                                          |              |                       |                         |                      |  |  |  |
| T          | Task<br>Actionable record for k                                                                                                  | ey data objects (Inci              | dent, Case, <mark>Activity</mark> ) with | user assignm | ent, date tracking ar | ıd email notifications. |                      |  |  |  |
|            |                                                                                                    |                                    |                                          |              |                       |                         | OBJECT TYPE UNIVERSE |  |  |  |

Search Field

5. Click the **Object Type** you wish to edit or delete.

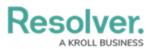

|            |                                                                                                    | ⊕ (a                               | Search                                   |              |                       | •••                    | \$ ® \$                |  |  |  |
|------------|----------------------------------------------------------------------------------------------------|------------------------------------|------------------------------------------|--------------|-----------------------|------------------------|------------------------|--|--|--|
| Data Model | ~                                                                                                    | Object Types                       | Object Type Groups                       | Fields       | Assessments           | Data Definition        |                        |  |  |  |
| Admir      | 1:Object Typ                                                                                                    | bes                                |                                          |              |                       |                        | + CREATE OBJECT TYPE   |  |  |  |
| Q Activ    | vity                                                                                                    |                                    |                                          |              |                       |                        | 0                      |  |  |  |
| Act        | <mark>Activity</mark>                                                                                                    |                                    |                                          |              |                       |                        |                        |  |  |  |
| AT         | <mark>Activity</mark> Type                                                                                                    |                                    |                                          |              |                       |                        |                        |  |  |  |
| F          | Finding<br>Results or evidence fro                                                                                               | m a specific audit <mark>ac</mark> | tivity                                   |              |                       |                        |                        |  |  |  |
| L          | L Log<br>Single entry of related activity to an Investigation or Case, used for evidentiary purposes, including times and costs. |                                    |                                          |              |                       |                        |                        |  |  |  |
| T          | Task<br>Actionable record for k                                                                                                  | ey data objects (Incio             | dent, Case, <mark>Activity</mark> ) with | user assignm | ent, date tracking an | d email notifications. |                        |  |  |  |
|            |                                                                                                    |                                    |                                          |              |                       |                        | V OBJECT TYPE UNIVERSE |  |  |  |

Object Type Name

### **Edit the Workflow Name or Description**

1. From the *Admin: Edit Object Type* screen, click the **Edit** icon.

|                 |          | $\ominus$ $\bigcirc$ | Search             |        |             | ••••            | \$<br>\$<br>\$       |
|-----------------|----------|----------------------|--------------------|--------|-------------|-----------------|----------------------|
| Data Model      | ~        | Object Types         | Object Type Groups | Fields | Assessments | Data Definition |                      |
| Admin:Edit C    | bjec     | t Type               |                    |        |             |                 |                      |
| Activity        |          |                      |                    |        |             |                 | <ul> <li></li> </ul> |
| Act             |          |                      |                    |        |             |                 |                      |
| Workflow Concat | enations |                      |                    |        |             |                 |                      |
| Workflow        |          |                      |                    |        |             |                 |                      |
|                 | KFLOW    |                      |                    |        |             |                 |                      |
|                 |          |                      |                    |        |             |                 |                      |

Edit Icon

2. Click on the **Name** field and enter a new name value.

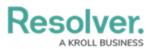

|              |        | ⊕ (C           | Search             |        |             | •••             | \$ ? 2 |
|--------------|--------|----------------|--------------------|--------|-------------|-----------------|--------|
| Data Model   | $\sim$ | Object Types   | Object Type Groups | Fields | Assessments | Data Definition |        |
| Admin:Edit C | Objec  | t Type         |                    |        |             |                 |        |
| Activity     |        |                |                    |        |             |                 | 1      |
| Act          | *Na    | ame<br>stivity |                    |        |             |                 |        |
| LUR          | Plur   | al Name        |                    |        |             |                 |        |
|              | A      | ctivities      |                    |        |             |                 |        |
|              | Desc   | cription       |                    |        |             |                 |        |
|              |        |                |                    |        |             |                 |        |
|              |        |                |                    |        |             |                 |        |

Name Field

 Click on the **Plural Name** field and enter a new plural name value. The plural name will appear when viewing a list of the objects for that type (e.g. "View Incident<u>s</u>" instead of "View Incident").

|              |       | ⊕ (a                | Search             |        |             | •••             | \$<br>0<br>0 |
|--------------|-------|---------------------|--------------------|--------|-------------|-----------------|--------------|
| Data Model   | ~     | Object Types        | Object Type Groups | Fields | Assessments | Data Definition |              |
| Admin:Edit O | bjec  | t Type              |                    |        |             |                 |              |
| Activity     |       |                     |                    |        |             |                 | -            |
| Act          | *Na   | me                  |                    |        |             |                 |              |
| Edit         | Plura | l Name              |                    |        |             |                 |              |
|              |       | tivities<br>ription |                    |        |             |                 |              |
|              |       |                     |                    |        |             |                 |              |
|              |       |                     |                    |        | 10          |                 |              |

Plural Name Field

4. Click on the **Description** field and enter a new description.

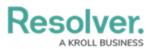

|            |       | ⊕ (C         | Search             |        |             | •••             | \$ ® \$ |
|------------|-------|--------------|--------------------|--------|-------------|-----------------|---------|
| Data Model | ~     | Object Types | Object Type Groups | Fields | Assessments | Data Definition |         |
| Admin:Edit | Objec | t Type       |                    |        |             |                 |         |
| Activity   |       |              |                    |        |             |                 |         |
| Act        | * Na  | ame          |                    |        |             |                 |         |
| Edit       |       | tivity       |                    |        |             |                 |         |
|            |       | al Name      |                    |        |             |                 |         |
|            |       | tivities     |                    |        |             |                 |         |
|            | Desc  | ription      |                    |        | _           |                 |         |
|            |       |              |                    |        |             |                 |         |
|            |       |              |                    |        |             |                 |         |
|            |       |              |                    |        |             |                 |         |

Description Field

5. Click on the **Monogram**.

|             | $\oplus$ (         | Search             |        |             | ••••            | \$ ® \$ |
|-------------|--------------------|--------------------|--------|-------------|-----------------|---------|
| Data Model  | ✓ Object Types     | Object Type Groups | Fields | Assessments | Data Definition |         |
| Admin: Edit | Object Type        |                    |        |             |                 |         |
| Activity    |                    |                    |        |             |                 | 1       |
| Act         | * Name<br>Activity |                    |        |             |                 |         |
| Edit        | Plural Name        |                    |        |             |                 |         |
|             | Description        |                    |        |             |                 |         |
|             |                    |                    |        |             |                 |         |
|             |                    |                    |        |             |                 |         |
|             |                    |                    |        | 10          |                 |         |

Monogram

6. From the *Customize Monogram* pop-up, enter a new monogram value in the **Monogram** field.

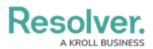

|            |                           |        | $\oplus$ $\bigcirc$ | <b>L</b> Search    |        |             | ••              | • | \$ ? 2 |
|------------|---------------------------|--------|---------------------|--------------------|--------|-------------|-----------------|---|--------|
| Data Model |                           | $\sim$ | Object Types        | Object Type Groups | Fields | Assessments | Data Definition |   |        |
| Admir      | :Edit Ol                  | ojec   | t Type              |                    |        |             |                 |   |        |
| Activity   | /                         |        |                     |                    |        |             |                 |   | -      |
| Act        | Customize Mor             | nogram | n                   |                    |        |             |                 |   |        |
| Edit       | * Monogram                |        |                     |                    |        |             |                 |   |        |
|            | * Pick a color<br>#006460 | )      |                     | ~                  |        |             |                 |   |        |
|            |                           |        |                     | ✓ DONE             |        |             |                 |   |        |
|            |                           |        |                     |                    |        | A           |                 |   |        |

Customize Monogram Pop-up

7. Click the **Pick a Color** field and select a new color from the **Color Picker** dropdown menu.

|            | ž,                          |        | ⊕ (a         | Search             |              |              |                 | ••• | \$ | 2 |
|------------|-----------------------------|--------|--------------|--------------------|--------------|--------------|-----------------|-----|----|---|
| Data Model |                             | ~      | Object Types | Object Type Groups | Fields       | Assessments  | Data Definition |     |    |   |
| Admin      | Edit Ol                     | oject  | Туре         |                    |              |              |                 |     |    |   |
| Activity   | /                           |        |              |                    |              |              |                 |     | -  |   |
| Act        | Customize Mor<br>* Monogram | nogram |              |                    |              |              |                 |     |    |   |
| Edit       | Act                         |        |              |                    |              |              |                 |     |    |   |
|            | * Pick a color              |        |              |                    |              |              |                 |     |    |   |
|            | #006460                     |        |              | ~                  |              |              |                 |     |    |   |
|            | CURRENT COL                 |        |              | ×                  |              | <i>le</i>    |                 |     |    |   |
| Workflow   |                             |        |              |                    |              |              |                 |     |    |   |
| Work       | fl                          |        |              |                    |              |              |                 |     |    |   |
| <b>¢</b> c |                             |        |              |                    |              |              |                 |     |    |   |
| Overview   | ,                           |        |              | 6)                 | References ( | I) Roles (1) |                 |     |    |   |

Color Picker Dropdown

8. Click the **Done** button when you are finished.

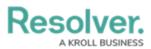

| Add Model       V Object Types       Object Type Groups       Fields       Assessments       Data Definition         Activity       Activity       Act                                                                                                    | 0              |
|----------------------------------------------------------------------------------------------------|----------------|
| Activity         Activity         Morkflow         Concatenations         Workflow         Concreations         Vorkflow         Image: Contribute Workflow         Image: Contribute Workflow         Image: Contente Contribute Workflow <t< th=""><th>0</th></t<>                                                                                                    | 0              |
| Vorkflow       Concatenations         Vorkflow       Image: Contribute workGrLow         Image: Contribute workGrLow       Image: Contribute workGrLow         Overview       Fields (18)       Formulas (9)       Relationships (16)       References (1)       Roles (1)         Summary information about the Object Type: related forms, object type groups, activities / applications, Reports, report definitions       Related Forms         Activity - CC - Create       Activity - CC - Create       Activity - CC - Detailed Repeatable Form         Activity - CC - Details Navigation       Activity - CC - Details Navigation       Image: Context = Context = Context | 0              |
| Workflow       Concatenations         Workflow       Image: Concrete workerLow         Image: Concrete workerLow       Fields (18)       Formulas (9)       Relationships (16)       References (1)       Roles (1)         Summary information about the Object Type: related forms, object type groups, activities / applications, Reports, report definitions       Related Forms         Activity - CC - Create       Activity - CC - Create       Activity - CC - Detailed Repeatable Form         Activity - CC - Detailed Repeatable Form       Activity - CC - Details Navigation                                                                                                    |                |
| Workflow       Concatenations         Workflow       Image: Concrete workerLow         Image: Concrete workerLow       Fields (18)       Formulas (9)       Relationships (16)       References (1)       Roles (1)         Summary information about the Object Type: related forms, object type groups, activities / applications, Reports, report definitions       Related Forms         Activity - CC - Create       Activity - CC - Create       Activity - CC - Detailed Repeatable Form         Activity - CC - Detailed Repeatable Form       Activity - CC - Details Navigation                                                                                                    |                |
| Workflow         CONFIGURE WORKFLOW         Overview       Fields (18)         Formulas (9)       Relationships (16)       References (1)         Summary information about the Object Type: related forms, object type groups, activities / applications, Reports, report definitions         Related Forms         Activity - CC - Create         Activity - CC - Create - Log         Activity - CC - Detailed Repeatable Form         Activity - CC - Details Navigation                                                                                                    |                |
| Overview       Fields (18)       Formulas (9)       Relationships (16)       References (1)       Roles (1)         Summary information about the Object Type: related forms, object type groups, activities / applications, Reports, report definitions       Related Forms         Activity - CC - Create       Activity - CC - Create - Log       Activity - CC - Detailed Repeatable Form         Activity - CC - Details Navigation       Activity - CC - Details Navigation       Activity - CC - Details Navigation                                                                                                    |                |
| Overview       Fields (18)       Formulas (9)       Relationships (16)       References (1)       Roles (1)         Summary information about the Object Type: related forms, object type groups, activities / applications, Reports, report definitions       Related Forms         Activity - CC - Create       Activity - CC - Create - Log       Activity - CC - Detailed Repeatable Form         Activity - CC - Details Navigation       Activity - CC - Details Navigation       Activity - CC - Details Navigation                                                                                                    |                |
| Overview       Fields (18)       Formulas (9)       Relationships (16)       References (1)       Roles (1)         Summary information about the Object Type: related forms, object type groups, activities / applications, Reports, report definitions       Related Forms         Activity - CC - Create       Activity - CC - Create - Log       Activity - CC - Detailed Repeatable Form         Activity - CC - Details Navigation       Activity - CC - Details Navigation       Activity - CC - Details Navigation                                                                                                    |                |
| Summary information about the Object Type: related forms, object type groups, activities / applications, Reports, report definitions<br>Related Forms<br>Activity - CC - Create<br>Activity - CC - Create - Log<br>Activity - CC - Detailed Repeatable Form<br>Activity - CC - Details Navigation                                                                                                    |                |
| Related Forms         Activity - CC - Create         Activity - CC - Create - Log         Activity - CC - Detailed Repeatable Form         Activity - CC - Details Navigation                                                                                                    |                |
| Related Forms         Activity - CC - Create         Activity - CC - Create - Log         Activity - CC - Detailed Repeatable Form         Activity - CC - Details Navigation                                                                                                    |                |
| Activity - CC - Create - Log<br>Activity - CC - Detailed Repeatable Form<br>Activity - CC - Details Navigation                                                                                                    |                |
| Activity - CC - Detailed Repeatable Form<br>Activity - CC - Details Navigation                                                                                                    | Priority: none |
| Activity - CC - Details Navigation                                                                                                    | Priority: none |
|                                                                                                    | Priority: none |
| Activity - CC - Edit                                                                                                    | Priority: none |
|                                                                                                    | Priority: none |
| Activity - CC - Officer Portal - Requires Review                                                                                                    | Priority: none |
| Activity - CC - Portal - Create                                                                                                    | Priority: none |
| Activity - CC - Read Only                                                                                                    | Priority: none |
| Related Data Definitions                                                                                                    |                |
| Activity                                                                                                    |                |
| Activity (Activity Type; Business Unit)                                                                                                    |                |
| Activity (Involved Organization; Involved Person; Involved Vehicle; Involved Item; Incident)                                                                                                    |                |
| Activity, Activity Type                                                                                                    |                |
| Activity, Activity Type, Activity, Officer Response, Activity                                                                                                    |                |
| Activity, Incident                                                                                                    |                |
|                                                                                                    | ✓ DONE         |

Done Button

#### Add a Trigger & Transition to a State

## **Overview**

Timed Triggers automate the Workflow of an object which can transition an object from State to State (e.g., notify users of an overdue date and process imported objects into Workflows). Timed Triggers are scheduled to run at midnight local time.

#### **User Account Requirements**

The user account you use to log into Resolver must have Administrator permission to create Timed Triggers.

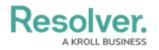

#### **Related Information/Setup**

Please follow the link below for more information on Triggers.

- Creating a Date-Based Trigger
- Orchestration Event Action in Resolver Core
- Add a Create Object Action in Resolver Core

#### Navigation

1. From the *Home* screen, click on the **Administration** icon.

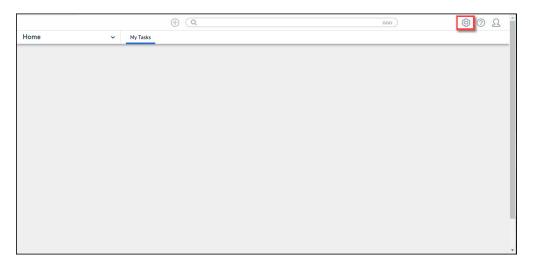

Administration Icon

2. From the *Admin Overview* screen, click on the **Object Types** tile under the **Data Model** section.

|                                                                                                    | $\oplus$    | (Q                    |                    | <u>َ</u> ک ۞ ۞         |
|----------------------------------------------------------------------------------------------------|-------------|-----------------------|--------------------|------------------------|
| Admin Overview                                                                                                    | ~           |                       |                    |                        |
| Data Model                                                                                                    |             |                       | Views              |                        |
| Dbject Types                                                                                                    |             | Object Type<br>Groups | Configurable Forms | Data<br>Visualizations |
| e III e IIII e III e III e III e III e III e III e III e III e III e III e III e III e III e III e III e III e III e III e III e III e III e III e III e III e III e III e III e III e III e III e III e III e III e III e III e III e III e III e III e III e III e III e III e III e IIII e IIII e IIIII e IIIII e IIII e IIII e IIII e IIIII e IIIII e IIII e IIIII e IIIII e IIIII e IIIII e IIIII e IIIII e IIIII E IIIII E IIIII E IIIIII E IIIIII | Assessments | Data Definitions      |                    |                        |

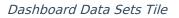

3. From the Admin Object Types screen, enter an Object Type Name in the Search field to

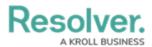

narrow the search results and click on an Object Type.

|                                                                                                    |                                                                                                 | ⊕ ( <b>Q</b>     |                           |        |             | <u>२</u> (۞ (亞                                                      |  |  |  |  |  |
|----------------------------------------------------------------------------------------------------|-------------------------------------------------------------------------------------------------|------------------|---------------------------|--------|-------------|---------------------------------------------------------------------|--|--|--|--|--|
| Data Mod                                                                                                    | lel ~                                                                                           | Object Types     | Object Type Groups        | Fields | Assessments | Data Definition                                                     |  |  |  |  |  |
| Admi                                                                                                    | n:Object Type                                                                                   | es               |                           |        |             | + CREATE OBJECT TYPE                                                |  |  |  |  |  |
| Q Bus                                                                                                    | iness Unit                                                                                      |                  |                           |        |             | 0                                                                   |  |  |  |  |  |
| AP                                                                                                    | AP Audit Plan<br>A collection of audits for a particular company/business unit and time period. |                  |                           |        |             |                                                                     |  |  |  |  |  |
| Auditable Entity<br>An element of the company that could be audited. This could represent a business unit or legal entity, but could also represent a project, initiative, program, location, process, or a mixture of all of these items. |                                                                                                 |                  |                           |        |             |                                                                     |  |  |  |  |  |
| 00                                                                                                    | -                                                                                               | and ownership to | key data objects includin | -      |             | ctionality. Primary organizational<br>Incident Types. Some standard |  |  |  |  |  |

Object Type

4. From the *Edit Object* screen, click the **Configure Workflow** button on the *Workflow* section.

|                                                                                                    |             | ⊕ ( <b>Q</b> |                    |        |             | 000             | \$<br>\$                                                                                                    | 2 |  |  |
|----------------------------------------------------------------------------------------------------|-------------|--------------|--------------------|--------|-------------|-----------------|----------------------------------------------------------------------------------------------------|---|--|--|
| Data Model                                                                                                    | ~           | Object Types | Object Type Groups | Fields | Assessments | Data Definition |                                                                                                    |   |  |  |
| Admin:                                                                                                    | Edit Object | Гуре         |                    |        |             |                 |                                                                                                    |   |  |  |
| Business                                                                                                    | Unit        |              |                    |        |             |                 | and the second second se |   |  |  |
| BU A segment or subset of the company, which is often independent in its accounting and operational functionality. Primary organizational hierarchy providing security and ownership to key data objects including Incidents, Risks, Controls and Incident Types. Some standard reports are anchored at the Business Unit (BU) level. |             |              |                    |        |             |                 |                                                                                                    |   |  |  |
|                                                                                                    | Workflow    |              |                    |        |             |                 |                                                                                                    |   |  |  |

Configure Workflow Button

5. If more than one Workflow is set up for the Object Type, click the desired Workflow from the list.

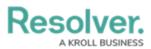

|                                                                                                    |                     | ⊕ ( <b>Q</b> |                    |        |             | 000          | තු   | ?    | Ω |
|----------------------------------------------------------------------------------------------------|---------------------|--------------|--------------------|--------|-------------|--------------|------|------|---|
| Data Model                                                                                                    | ~                   | Object Types | Object Type Groups | Fields | Assessments | Data Definit | tion |      |   |
| Admin:Edit                                                                                                    | Object <sup>-</sup> | Гуре         |                    |        |             |              |      |      |   |
| Citation                                                                                                    |                     |              |                    |        |             |              |      | Sala |   |
| CT IT: A baseline requirement presented through an authority document or a requirement of an organizations own IT Compliance<br>Framework. VRM: A question posed to the vendor about their information security. privacy and business continuity practices. |                     |              |                    |        |             |              |      |      |   |
| Workflow                                                                                                    |                     |              |                    |        |             |              |      |      |   |
| Citation                                                                                                    |                     |              |                    |        |             |              |      |      |   |
| VRM - Citation Workflow                                                                                                    |                     |              |                    |        |             |              |      |      |   |
| IT Compliance Assessment Citation Workflow                                                                                                    |                     |              |                    |        |             |              |      |      |   |

Multiple Workflows

 From the *Edit Workflow* screen, click the +Add Trigger link under the State you want to add a Trigger.

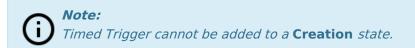

|                                                                   | ⊕ ( <b>Q</b>            |                    |        |                | •••• छि ि र           |
|-------------------------------------------------------------------|-------------------------|--------------------|--------|----------------|-----------------------|
| Data Model 🗸 🗸                                                    | Object Types            | Object Type Groups | Fields | Assessments    | Data Definition       |
| Business Unit Status                                              |                         |                    |        |                | 1                     |
| States                                                            |                         |                    |        |                | + ADD STATE           |
| CREATION                                                          | ER<br>ons to Active     |                    |        | CREATION STATE | 0 REQUIRED COMPONENTS |
| ACTIVE                                                            | ER<br>tions to Archived |                    |        |                | 0 REQUIRED COMPONENTS |
| ARCHIVED     TRIGGERS + ADD TRIGGE     This State has no Triggers | ER                      |                    |        |                | 0 REQUIRED COMPONENTS |
|                                                                   |                         |                    |        |                | ✓ DONE                |

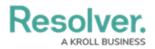

+Add Trigger Link

## Adding a Nightly Trigger to a State

1. From the *Add Triggers* pop-up, select **Timed** from the **Type** field dropdown menu.

|                            | ⊕ ( <b>Q</b> |                     |        |             | 000        | \$<br>\$ | Ω 1 |
|----------------------------|--------------|---------------------|--------|-------------|------------|----------|-----|
| Data Model 🗸 🗸             | Object Types | Object Type Groups  | Fields | Assessments | Data Defin | ition    |     |
| Business Unit Status       | ADD TRIG     | iGER                |        |             |            |          | ×   |
|                            | Туре         |                     |        |             |            |          | _   |
|                            | Select th    | e trigger type      |        |             |            |          | ~   |
| States                     | Button       |                     |        |             |            |          |     |
|                            | Timed        |                     |        |             |            |          |     |
| CREATION                   | Consume      | Orchestration Event |        |             |            |          |     |
| TRIGGERS + ADD TRIGGER     |              |                     |        |             |            |          |     |
| Create                     | 1            |                     |        |             |            |          |     |
|                            | Color        |                     |        |             |            |          |     |
| ACTIVE                     |              |                     |        |             |            |          | ~   |
| TRIGGERS + ADD TRIGGER     | lcon         |                     |        |             |            |          | _   |
| Archive                    | s            |                     |        |             |            |          | ~   |
|                            |              |                     |        |             | CANCEL     | ✓ CREATI |     |
| ARCHIVED                   |              |                     |        |             |            |          | _   |
| TRIGGERS + ADD TRIGGER     |              |                     |        |             |            |          | - 1 |
| This State has no Triggers |              |                     |        |             |            |          | - 1 |
|                            |              |                     |        |             |            |          |     |
|                            |              |                     |        |             |            |          |     |
|                            |              |                     |        |             |            |          | - 1 |
|                            |              |                     |        |             |            |          | -   |

Type Field

- 2. Enter a Trigger Name in the Name field.
- 3. (Optional) Enter a brief description outlining the Nightly Trigger in the Description field.
- 4. **(Optional)** Select a color from the **Color** dropdown menu. The **Color** selected will be applied to the Icon if one is selected.

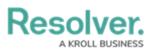

|                                                                    | € ( <b>Q</b> |                                |        |             | 000             | ŝ | ? | Ω | ^ |
|--------------------------------------------------------------------|--------------|--------------------------------|--------|-------------|-----------------|---|---|---|---|
| Data Model 🗸 🗸                                                     | Object Types | Object Type Groups             | Fields | Assessments | Data Definition | 1 |   |   |   |
| Business Unit Status                                               | ADD TRIG     | GER                            |        |             |                 |   |   | × | l |
| States CREATION 'TRIGGERS + ADD TRIGGER Create == Transitions      |              | ve<br>ves from Active to Archi | ved    |             |                 |   |   | ~ |   |
| ACTIVE                                                             | Color        |                                |        |             |                 |   |   | ~ | l |
| FTRIGGERS + ADD TRIGGER     Archive                                | CURRENT CO   |                                |        |             |                 |   |   | × |   |
| ARCHIVED     TRIGGERS + ADD TRIGGER     This State has no Triggers | PALETTE      |                                |        |             |                 |   |   |   |   |
|                                                                    |              |                                |        |             |                 |   |   |   |   |

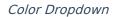

5. **(Optional)** Select an icon from the **Icon** dropdown menu. The **Icon** represents the Trigger within the system and appears just before the Trigger Name on the corresponding screens.

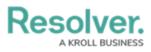

|                            | ⊕ ( <b>Q</b> |                |               |            |         |       | 000  |            | ŝ | ? | Ω        | • |
|----------------------------|--------------|----------------|---------------|------------|---------|-------|------|------------|---|---|----------|---|
| Data Model 🗸 🗸             | Object Types | Object Typ     | e Groups      | Fields     | Assessn | nents | Data | Definition |   |   |          |   |
| Business Unit Status       | ADD TRI      | GGER           |               |            |         |       |      |            |   |   | ×        |   |
|                            | Туре         |                |               |            |         |       |      |            |   |   |          |   |
|                            | Timed        |                |               |            |         |       |      |            |   |   | ~        |   |
| States                     | Name         |                |               |            |         |       |      |            |   |   |          |   |
|                            | State M      | love           |               |            |         |       |      |            |   |   |          |   |
| CREATION                   | Descriptio   |                |               |            |         |       |      |            |   |   |          | I |
| 7 TRIGGERS + ADD TRIGGER   |              | noves from Act | ive to Archiv | ved        |         |       |      |            |   |   |          |   |
|                            |              |                |               |            |         |       |      |            |   |   |          |   |
| Create ≓ Transition        | IS 1         |                |               |            |         |       |      |            |   |   |          |   |
|                            | Color        |                |               |            |         |       |      |            |   |   |          |   |
| ACTIVE                     |              | )a591          |               |            |         |       |      |            |   |   | ~        | J |
| TRIGGERS + ADD TRIGGER     | Icon         |                |               |            |         |       |      |            |   |   |          |   |
| Archive                    |              |                |               |            |         |       |      |            |   |   | <u> </u> |   |
| Archive 🛱 Iransitio        | CURRENT      | ICON           |               |            |         |       |      |            |   |   | ×        |   |
|                            |              |                |               |            |         |       |      |            |   |   |          |   |
| ARCHIVED                   |              |                |               |            |         |       | -    |            |   |   |          | L |
| TRIGGERS + ADD TRIGGER     | *            | <b>←</b> →     | <b>^</b>      | ~ X        | +       | -     | !    | ?          | = |   | 3        |   |
| This State has no Triggers | *            | •••            | *             | ×          | Û       | 0     | ¢    | ۵.         | X |   | ₫        |   |
|                            | - 90         |                | 0             |            |         |       | 0    | 0          | 0 |   | ~        | L |
|                            | °            | 9 Q            | Ø             | / <b>·</b> | 0       | U     | Ø    | G          |   |   | ſ        |   |
|                            | _            |                |               |            |         |       |      |            |   |   |          | 1 |
|                            |              |                |               |            |         |       |      |            |   |   |          | Ŧ |

Icon Dropdown

6. Select **Nightly** from the **Frequency** field dropdown menu.

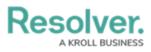

|                            | ⊕ ( <b>Q</b> |                            |        |             | 000             | ŝ | ? | Ω  | • |
|----------------------------|--------------|----------------------------|--------|-------------|-----------------|---|---|----|---|
| Data Model 🗸 🗸             | Object Types | Object Type Groups         | Fields | Assessments | Data Definition | n |   |    |   |
| Business Unit Status       | ADD TRIC     | GGER                       |        |             |                 |   |   | ×  |   |
|                            | Туре         |                            |        |             |                 |   |   |    |   |
| <b>.</b>                   | Timed        |                            |        |             |                 |   |   | ~  |   |
| States                     | Name         |                            |        |             |                 |   |   |    |   |
|                            | State M      | ove                        |        |             |                 |   |   |    | I |
| CREATION                   | Descriptio   | n                          |        |             |                 |   |   |    |   |
| TRIGGERS + ADD TRIGGER     | State m      | oves from Active to Archiv | ved    |             |                 |   |   |    |   |
| Create                     | ; 1          |                            |        |             |                 |   |   |    |   |
|                            | Color        |                            |        |             |                 |   |   | 11 |   |
| ACTIVE                     | #00          | 3591                       |        |             |                 |   |   | ~  |   |
| TRIGGERS + ADD TRIGGER     | lcon         |                            |        |             |                 |   |   |    |   |
|                            | ST.          | AR                         |        |             |                 |   |   | ~  |   |
| Archive                    | Frequency    | 3                          |        |             |                 |   |   |    |   |
|                            | Nightly      |                            |        |             |                 |   |   | ~  |   |
| ARCHIVED                   | Nightly      |                            |        |             |                 |   |   |    |   |
| TRIGGERS + ADD TRIGGER     | Scheduled    |                            |        |             |                 |   |   |    |   |
| This State has no Triggers |              |                            |        |             |                 |   |   |    | l |
|                            |              |                            |        |             |                 |   |   |    |   |
|                            | 1            |                            |        |             |                 |   |   |    |   |
|                            |              |                            |        |             |                 |   |   |    |   |
|                            |              |                            |        |             |                 |   |   |    | * |

Frequency Field

7. Click the **Create** button to create the Nightly Trigger.

|                                  | ⊕ ( <b>Q</b>            |                          |        |             | 000          | ŝ    | ?    | Ω  | * |
|----------------------------------|-------------------------|--------------------------|--------|-------------|--------------|------|------|----|---|
| Data Model 🗸 🗸                   | Object Types            | Object Type Groups       | Fields | Assessments | Data Definit | ion  |      |    |   |
| Business Unit Status             | ADD TRI                 | GGER                     |        |             |              |      |      | ×  |   |
|                                  | Туре                    |                          |        |             |              |      |      |    |   |
|                                  | Timed                   |                          |        |             |              |      | `    | ~  |   |
| States                           | Name                    |                          |        |             |              |      |      |    |   |
|                                  | State M                 | ove                      |        |             |              |      |      |    |   |
| CREATION                         | Descriptio              | n                        |        |             |              |      |      | _  |   |
| TRIGGERS + ADD TRIGGER           | State m                 | oves from Active to Arch | ived   |             |              |      |      |    |   |
| Create                           | 51                      |                          |        |             |              |      |      | 11 |   |
|                                  | Color                   |                          |        |             |              |      |      |    |   |
| ACTIVE                           | #00                     | a591                     |        |             |              |      |      | ~  |   |
| TRIGGERS + ADD TRIGGER           | lcon                    |                          |        |             |              |      |      |    |   |
|                                  | ST                      | AR                       |        |             |              |      |      | ~  |   |
| Archive                          | <sup>15</sup> Frequency | , @                      |        |             |              |      |      |    |   |
|                                  | Nightly                 |                          |        |             |              |      | `    | ~  |   |
| ARCHIVED  TRIGGERS + ADD TRIGGER |                         |                          |        |             | CANCEL       | ✓ CR | EATE |    |   |
| The card and the The             |                         |                          |        |             |              |      |      |    | - |

Create Button

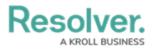

#### Note:

The Nightly Trigger will appear on the **Admin Edit Workflow** screen with a **Clock** icon indicating that the Triggers is a Nightly Trigger.

| TRIGGERS + ADD TRIGGER                   | 0 REQUIRED COMPONENTS |
|------------------------------------------|-----------------------|
| Archive                                  |                       |
| ② 😭 State Move ≓ Transitions to Archived |                       |
| O State Move                             |                       |

### Adding a Transition to a State

 The *Edit Trigger* pop-up will appear when you click the **Create** button to create the Trigger.

|                      | ⊕ ( <b>Q</b>          |                      |               |             | 000 {           | \$<br>? | Ω |
|----------------------|-----------------------|----------------------|---------------|-------------|-----------------|---------|---|
| Data Model 🗸 🗸       | Object Types          | Object Type Groups   | Fields        | Assessments | Data Definition |         |   |
| States               |                       | GGER                 |               |             | · · ·           |         | × |
|                      | 0                     | State Move           |               |             |                 | (data   |   |
| TRIGGERS + ADD TRIGG | SER                   | State moves from Act | ive to Archiv | ed          |                 |         |   |
| Create ≓ Transit     | tions 1<br>TRANSITION | NS                   |               |             |                 |         |   |
| ACTIVE               | + ADD TRAM            | NSITION              |               |             |                 |         |   |
| TRIGGERS + ADD TRIGG | SER                   |                      |               |             |                 |         |   |
| Archive              | sitions               |                      |               |             |                 |         |   |
| 🛛 😧 State Move       | т                     |                      |               |             |                 |         |   |
| •                    |                       |                      |               |             |                 |         |   |

Edit Trigger Pop-up

2. Click the **+Add Transition** link under the *Transition* section.

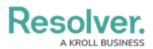

|                  |                           | ⊕ ( <b>Q</b>       |                      |                 |             | 000             | ŝ | ?    | Ω | * |
|------------------|---------------------------|--------------------|----------------------|-----------------|-------------|-----------------|---|------|---|---|
| Data Model       | ~                         | Object Types       | Object Type Groups   | Fields          | Assessments | Data Definition | n |      |   |   |
| States           |                           | EDIT TRIG          | GER                  |                 |             |                 |   |      | × |   |
|                  | 4                         | 0                  | State Move           |                 |             |                 |   | Cant |   |   |
| <b>7</b> TRIGGER | S + ADD TRIGGE            | R                  | State moves from Act | tive to Archive | ed          |                 |   |      |   | I |
| Cr               | reate ≓ Transitio         | ns 1<br>TRANSITION | s                    |                 |             |                 |   |      |   | 1 |
| ACTIVE           |                           | + ADD TRAN         | SITION               |                 |             |                 |   |      |   | I |
| <b>7</b> TRIGGER | S + ADD TRIGGE            | R                  |                      |                 |             |                 |   |      |   |   |
| Ar               | r <b>chive</b> ≓ Transiti | ions               |                      |                 |             |                 |   |      |   |   |
| •                | State Move                | Т                  |                      |                 |             |                 |   |      |   | • |

+Add Transition Link

- 3. Enter a Transition name in the **Name** field.
- Select a state from the **Destination State** dropdown menu, indicating the State the Object Type will move to when the Transition is executed.

|                    | ⊕ ( <b>Q</b>                          |                                    |                 |             | 000            | ŝ  | ?      | Ω |   |
|--------------------|---------------------------------------|------------------------------------|-----------------|-------------|----------------|----|--------|---|---|
| Data Model 🗸 🗸     | Object Types                          | Object Type Groups                 | Fields          | Assessments | Data Definitio | 'n |        |   |   |
| States             | EDIT TRIG                             | GER                                |                 |             |                |    |        | × |   |
| CREATION           | GGER                                  | State Move<br>State moves from Act | ive to Archived | d           |                |    | CHIN . |   |   |
| Create ≓ Tran      | TRANSITION                            | 45                                 |                 |             |                |    |        |   | - |
| ACTIVE             | GGER                                  | n from Active to Archive           |                 |             |                |    |        |   |   |
| Archive ≓ Tra      | Destination S<br>Insitions Select the | destination stat                   |                 |             |                |    |        | ~ |   |
| O 🔂 State Mov      | re T<br>• Active                      | d                                  |                 |             | CANCEL         |    |        |   |   |
| ARCHIVED           |                                       |                                    |                 |             | vouvel         |    |        |   |   |
| TRIGGERS + ADD TRI | GGER                                  |                                    |                 |             |                |    |        |   |   |

Destination State Dropdown

 (Optional) Select the Bypass Required Fields toggle switch to allow the Transition to move the Object Type to the indicated State if there are empty required fields on the Object Type Form.

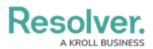

|                       | ⊕ ( <b>Q</b> |                          |                |             | 000            | ŝ    | ?                 | Ω |
|-----------------------|--------------|--------------------------|----------------|-------------|----------------|------|-------------------|---|
| Data Model 🗸 🗸        | Object Types | Object Type Groups       | Fields         | Assessments | Data Definitio | 'n   |                   |   |
| States                | EDIT TRIC    | GER                      |                |             |                |      |                   | × |
|                       | 0            | State Move               |                |             |                |      | can <sup>th</sup> |   |
| TRIGGERS + ADD TRIGGE | · · · ·      | State moves from Act     | ive to Archive | d           |                |      |                   |   |
| Create ≓ Transitio    | TRANSITIO    | NS                       |                |             |                |      |                   |   |
| ACTIVE                | Name         |                          |                |             |                |      |                   |   |
| TRIGGERS + ADD TRIGGE | R            | n from Active to Archive |                |             |                |      |                   |   |
| Archive               | ions • Archi |                          |                |             |                |      |                   | ~ |
| O State Move          | т 🔳 🗶 Ву     | pass Required Fields.    | 9              |             |                |      |                   |   |
| ·                     | -            |                          |                |             | CANCEL         | ✓ CI | REATE             |   |
| ARCHIVED              |              |                          |                |             |                |      |                   |   |
| TRIGGERS + ADD TRIGGE | R            |                          |                |             |                |      |                   |   |

Bypass Required Fields

6. Click the **Create** button to create the Transition.

| (                      | € (Q         |                        |                 |             | 000             | \$<br>\$ | Ω | * |
|------------------------|--------------|------------------------|-----------------|-------------|-----------------|----------|---|---|
|                        | Object Types | Object Type Groups     | Fields          | Assessments | Data Definition |          |   |   |
| States                 |              | GER                    |                 |             |                 |          | × |   |
| CREATION               | C            | State Move             |                 |             |                 | det.     |   | l |
| TRIGGERS + ADD TRIGGER |              | State moves from Act   | ive to Archivec | i           |                 |          |   |   |
| Create                 | TRANSITIONS  |                        |                 |             |                 |          |   |   |
| ACTIVE                 | Name         |                        |                 |             |                 |          |   |   |
| TRIGGERS + ADD TRIGGER | Transition   | from Active to Archive |                 |             |                 |          |   |   |
|                        | Destination  | State                  |                 |             |                 |          |   |   |
| Archive                | Archive      | d                      |                 |             |                 |          | ~ |   |
| O 🔂 State Move         | 📕 🗙 Вур      | ass Required Fields. ( |                 |             |                 |          | _ |   |
|                        |              |                        |                 |             | CANCEL          | ✓ CREATE |   |   |
| ARCHIVED               |              |                        |                 |             |                 |          |   |   |
| TRIGGERS + ADD TRIGGER |              |                        |                 |             |                 |          |   | - |

Create Button

#### Add a Condition to a Transition

## **Overview**

A **Condition** controls an object's movement to different states or performs a specific action. A **Condition** consists of fields, formulas, and workflow states that create a formula. The formula uses a set of parameters to control whether a transition or action can occur.

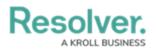

#### **Related Information/Setup**

For more information on formulas, see the following articles:

- Formulas Overview
- Variables, Operators & Functions
- Null Values in Formulas
- Formula Examples

Before adding a Condition to a Transition, you must create a State and a Trigger. See the following articles for more information on creating States and Triggers.

- Create a New State
- Add a Trigger and Transition to a State

#### Example

The following example outlines an everyday scenario where you would want to add a condition to a transition.

Your company's policy for severe incidents is to skip the typical review process and transition to the investigation stage. Create a Condition on the Incident object type workflow for the **Submit for Review** trigger. If the "Severe" option is selected. The object is automatically transitioned to the **Investigation Required** state once the **Submit for Review** trigger is selected on a form.

#### **Navigation**

1. From the *Home* screen, click the **Administration** icon.

| Resolver. | ⊕ ( <b>Q</b> | 000 | 章<br>오<br>오<br>ˆ |
|-----------|--------------|-----|------------------|
| Home ~    | My Tasks     |     | -                |
|           |              |     |                  |
|           |              |     |                  |
|           |              |     |                  |
|           |              |     |                  |
|           |              |     |                  |
|           |              |     |                  |
|           |              |     |                  |
|           |              |     |                  |
|           |              |     |                  |
|           |              |     |                  |
|           |              |     |                  |
|           |              |     |                  |
|           |              |     |                  |
|           |              |     |                  |

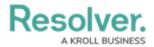

Administration Icon

2. From the **Administration Settings** menu, click the **Admin: Overview** link.

|                 | Q Search | <br>©              | Q Q |
|-----------------|----------|--------------------|-----|
| Home v My Tasks |          | Admin Overview     |     |
|                 |          | Settings           |     |
|                 |          | 20 User Management |     |
|                 |          | Branding           |     |
|                 |          | Languages          |     |
|                 |          |                    |     |
|                 |          |                    |     |
|                 |          |                    |     |
|                 |          |                    |     |
|                 |          |                    |     |

Admin: Overview Link

3. From the *Admin Overview* screen, click the **Object Types** tile on the *Data Models* section.

| Resolver.<br>Admin Overview | •           | ) (Q                  |                          | <u>2</u> \$            |
|-----------------------------|-------------|-----------------------|--------------------------|------------------------|
| Data Model                  |             | _                     | Views                    |                        |
| Object Types                |             | Object Type<br>Groups | Configurable Forms       | Data<br>Visualizations |
| e Helds                     | Assessments | Data Definitions      |                          |                        |
| People                      |             |                       | Application Management   |                        |
| Q.<br>Users                 | User Groups | Roles                 | Org Manager Applications |                        |

Object Types Tile

- 4. From the *Object Types* screen, enter an **Object Type Name** in the **Search** field to narrow down the list.
- 5. Click the **Object Type's Name** you want to edit.

Resolver. A KROLL BUSINESS

| Reso     | lver.                                                                                                 | + Q                  |                                                        |                               |                        | 000                | \$<br>\$      | Ω   |
|----------|----------------------------------------------------------------------------------------------------|----------------------|--------------------------------------------------------|-------------------------------|------------------------|--------------------|---------------|-----|
| Data Mod | el ~                                                                                                  | Object Types         | Object Type Groups                                     | Fields                        | Assessments            | Data Definiti      | on            |     |
| Admin:   | Object Types                                                                                          |                      |                                                        |                               |                        | + CREA             | TE OBJECT TY  | 'PE |
| Q Con    | trol                                                                                                  |                      |                                                        |                               |                        |                    |               | 8   |
| BU       | Business Unit<br>A segment or subset of th<br>hierarchy providing secur<br>reports are anchored at th | ity and ownership to | key data objects includin                              |                               |                        |                    |               |     |
| С        | Certification<br>Statements signed off on                                                             | by business users to | o certify on the effectivene                           | ess of <mark>control</mark> e | s.                     |                    |               |     |
| C        | Control<br>The method an organizat<br>can be of administrative,                                       | -                    | risk, including policies, pro<br>ent or legal nature.  | cedures, guid                 | delines, practices, or | r organization str | ucture, which | ı   |
| М        | Market<br>Alternate organizational I<br>Types, most often used w                                      |                      |                                                        |                               | -                      |                    |               | ent |
| R        | Region<br>Alternate organizational I<br>Types, most often used w                                      |                      | ecurity and ownership to<br>n use cases. Includes link |                               | -                      |                    |               | ent |
| R        | Request<br>VRM: A request allows m<br>internal audit/ <mark>control</mark> s tea<br>testing.          |                      |                                                        |                               |                        |                    |               |     |
| 1        | Test<br>A method used to test th                                                                      | e operating and desi | gn effectiveness of a <mark>cont</mark>                | <mark>rol</mark> , which ma   | y include various te   | sting methods or   | strategies.   |     |
|          |                                                                                                    |                      |                                                        |                               | N V                    | IEW OBJECT TY      | PE UNIVERS    | SE  |

Click the Object Type's Name

6. From the *Edit Object Type* screen, click on a workflow under the *Workflow* section.

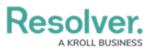

| Resolver.                                            | ⊕ ( <b>Q</b>                  |                                                        |               |                      | 000             | ŝ          | ?                                                                                                    | Ω |
|------------------------------------------------------|-------------------------------|--------------------------------------------------------|---------------|----------------------|-----------------|------------|----------------------------------------------------------------------------------------------------|---|
| Data Model 🗸 🗸                                       | Object Types                  | Object Type Groups                                     | Fields        | Assessments          | Data Defini     | tion       |                                                                                                    |   |
| Admin <b>: Edit Object Type</b>                      |                               |                                                        |               |                      |                 |            |                                                                                                    |   |
| Control                                              |                               |                                                        |               |                      |                 |            | and the second second sec |   |
| C The method an organiz.<br>can be of administrative |                               | e risk, including policies, p<br>nent or legal nature. | rocedures, gu | idelines, practices, | or organization | structure, | which                                                                                                    | 1 |
| Workflow                                             |                               |                                                        |               |                      |                 |            |                                                                                                    |   |
| Internal Audit Project - Co                          | ntrol Workflo                 | w                                                      |               |                      |                 |            |                                                                                                    |   |
| Control Self-Assessment                              | Workflow (Risk                | « & Compliance)                                        |               |                      |                 |            |                                                                                                    |   |
| Control Status                                       |                               |                                                        |               |                      |                 |            |                                                                                                    |   |
| IT Compliance Assessmen                              | It Control Work               | cflow                                                  |               |                      |                 |            |                                                                                                    |   |
| Internal Controls Assessm                            | ent - Control V               | Vorkflow                                               |               |                      |                 |            |                                                                                                    |   |
| Compliance Testing Work                              | flow <mark>(</mark> Prototype | e)                                                     |               |                      |                 |            |                                                                                                    |   |
| IT Risk Assessment Contr                             | ol Workflow                   |                                                        |               |                      |                 |            |                                                                                                    |   |
|                                                      |                               |                                                        |               |                      |                 |            |                                                                                                    |   |

#### Click on a Workflow

7. If there are no workflows listed, click on the **Configure Workflow** button.

Configure Workflow Button

8. From the *Edit Workflow* screen, click a **Trigger** under the *State* section.

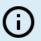

Note:

*You must already have a Trigger added to a State before you can add a condition to a <i>transition.* 

Resolver.

| Resolver.                                                       | ⊕ ( <b>Q</b>                 |                          |        |                | 000       | තු        | ?    | Ω |
|-----------------------------------------------------------------|------------------------------|--------------------------|--------|----------------|-----------|-----------|------|---|
| Data Model 🗸 🗸                                                  | Object Types                 | Object Type Groups       | Fields | Assessments    | Data Defi | nition    |      |   |
| Admin <b>: Edit Workflow</b>                                    |                              |                          |        |                |           |           |      |   |
| Internal Audit Project - Cont                                   | rol Workflow                 |                          |        |                |           |           | ø    |   |
| States                                                          |                              |                          |        |                | [         | + ADD S   | TATE |   |
| CREATION                                                        | SER<br>tions to In Progress  |                          |        | CREATION STATE | 0 REQUIRE | ED COMPON | ENTS |   |
| IN PROGRESS  TRIGGERS + ADD TRIGG Complete = Tri                | SER<br>ansitions to Complete |                          |        |                | 0 REQUIRE | ED COMPON | ENTS |   |
| COMPLETE                                                        |                              | Transitions to Archive   |        |                | 0 REQUIRE | ED COMPON | ENTS |   |
| Send Back to In Pr                                              | ogress ≓ Transitio           | ns to <b>In Progress</b> |        |                |           |           |      |   |
| ARCHIVE     TRIGGERS + ADD TRIGC     This State has no Triggers | SER                          |                          |        |                | 0 REQUIRE | ED COMPON | ENTS |   |
|                                                                 |                              |                          |        |                |           | v         | DON  | E |

Click on a Trigger

9. From the *Edit Trigger* pop-up, click the **Edit** icon next to the transition.

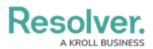

|            | ( Q Search                                  |                           | \$ @ L |
|------------|---------------------------------------------|---------------------------|--------|
| Data Model | ✓ Object Types Object Type Groups Fields As | sessments Data Definition |        |
|            | Admin:Edit Workflow                         | EDIT TRIGGER              | ×      |
|            | Internal Audit Project - Control Workflow   | Create                    | ø      |
|            | States                                      | TRANSITIONS               |        |
|            | States                                      | Create                    | o; x   |
|            |                                             | + ADD TRANSITION          |        |
|            | TRIGGERS + ADD TRIGGER                      |                           |        |
|            | Create # Transitions to In Progress         |                           |        |
|            | IN PROGRESS                                 |                           |        |
|            |                                             |                           |        |

Click the Edit Icon

#### Adding a Condition on a Transition

1. From the *Condition* section, click the **+Add Condition** button.

|            | (Q Search                                 | •••                         | \$<br>\$<br>\$ |
|------------|-------------------------------------------|-----------------------------|----------------|
| Data Model | ✓ Object Types Object Type Groups Fields  | Assessments Data Definition |                |
|            | Admin:Edit Workflow                       | EDIT TRIGGER                | ×              |
|            | Internal Audit Project - Control Workflow | Create                      | 1              |
|            |                                           | TRANSITION DETAILS          |                |
|            | States                                    | Name                        |                |
|            |                                           | Create                      |                |
|            | CREATION                                  | Destination State           |                |
|            | TRIGGERS + ADD TRIGGER                    | In Progress                 | ~              |
|            | Create = Transitions to In Progress       | Bypass Required Fields. 0   |                |
|            | IN PROGRESS                               | CONDITIONS                  |                |
|            | TRIGGERS + ADD TRIGGER                    | + ADD CONDITION             |                |
|            | Complete = Transitions to Complete        |                             | *              |

+ Add Conditions Button

 (Optional) Enter a condition name in the Name field under the *Details* section. By default, conditions are named **Default Condition Formula**.

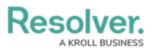

|            | ( Q Search                                   | •••                              | \$ @ L |
|------------|----------------------------------------------|----------------------------------|--------|
| Data Model | ✓ Object Types Object Type Groups Fields Ast | sessments Data Definition        |        |
|            | Admin:Edit Workflow                          | EDIT TRIGGER                     | ×      |
|            | Internal Audit Project - Control Workflow    | CONDITIONS                       |        |
|            | States                                       | * Name Default Condition Formula |        |
|            | CREATION                                     | Description                      |        |
|            | TRIGGERS + ADD TRIGGER                       |                                  | I      |
|            | Create                                       |                                  | 6      |
|            | IN PROGRESS                                  | VARIABLES                        |        |
|            | TRIGGERS + ADD TRIGGER                       | + ADD VARIABLE                   |        |
|            | Complete = Transitions to Complete           |                                  | *      |

Name Field

3. **(Optional)** Enter a brief condition description in the **Description** field.

|                                                                        | ⊕ Q Search                                 |                            |   |
|------------------------------------------------------------------------|--------------------------------------------|----------------------------|---|
| Data Model                                                             | ✓ Object Types Object Type Groups Fields A | ssessments Data Definition |   |
| Admin: Edit Workflow                                                   |                                            | EDIT TRIGGER               | × |
|                                                                        |                                            | CONDITIONS                 | A |
|                                                                        | Internal Audit Project - Control Workflow  | DETAILS                    |   |
|                                                                        |                                            | * Name                     |   |
|                                                                        | States                                     | Default Condition Formula  |   |
| CREATION  TRIGGERS + ADD TRIGGER  Create =: Transitions to in Progress |                                            | Description                |   |
|                                                                        | IN PROGRESS TRIGGERS + ADD TRISGER         | VARIABLES                  |   |

Description Field

4. From the *Variables* section, click the +Add Variable button.

|            | Q Search                                   |                                 | \$\$ @ L |
|------------|--------------------------------------------|---------------------------------|----------|
| Data Model | ✓ Object Types Object Type Groups Fields A | ssessments Data Definition      |          |
|            | Admin:Edit Workflow                        | EDIT TRIGGER                    | ×        |
|            | Internal Audit Project - Control Workflow  | CONDITIONS                      | <u></u>  |
|            |                                            | DETAILS                         |          |
|            | States                                     | *Name Default Condition Formula |          |
|            |                                            | Description                     |          |
|            | TRIGGERS + ADD TRIGGER                     |                                 |          |
|            | Create # Transitions to In Progress        |                                 |          |
|            | IN PROGRESS                                | VARIABLES                       |          |
|            | TRIGGERS + ADD TRIGGER                     | + ADD VARIABLE                  |          |
|            | Complete                                   |                                 |          |

+Add Variable Button

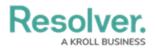

- 5. From the *Variables* section, select a **Variable Type** from the drop-down list. A **Variable** is a value in which the formula calculations are performed.
  - Field: After selecting the Field variable, the following field will appear:
    - Available Components: Select a field or formula from the Available Components drop-down field adding it directly to the Object Type.

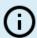

#### Note:

*Fields must be added to a formula after an Object Type or through an association (Relationship or Reference).* 

*Only numeric fields, date fields, and select lists (numeric values) are accepted. For more information, see the Fields article.* 

|            | (Q Search                                                           | •••                                           | \$ @ L |
|------------|---------------------------------------------------------------------|-----------------------------------------------|--------|
| Data Model | ✓ Object Types Object Type Groups Fields A                          | Assessments Data Definition                   |        |
|            | Admin:Edit Workflow                                                 | EDIT TRIGGER                                  | ×      |
|            |                                                                     | VARIABLES                                     | Î      |
|            | Internal Audit Project - Control Workflow                           | * Variable Type * Available Components        |        |
|            |                                                                     | Field ~ Select one                            | ~      |
|            | States                                                              | *Name 🛛                                       |        |
|            | CREATION TRIGGERS + ADD TRIGGER Create # Transitions to in Progress | Description Treat empty values as Null CANCEL | REATE  |
|            | IN PROGRESS                                                         |                                               |        |

Variable Type = Field

#### • Relationship: After selecting the Relationship variable, the following fields will appear:

- Relationship: Select the Object Type Relationship from the drop-down list.
   Relationships connect two or more objects. Relationships must be added to an
   Object Type to appear on the Relationship drop-down list. See the Add
   Relationships to an Object Type article for further information on adding a
   Relationship to an Object Type.
- Available Components: Select a field or formula from the Available
   Components drop-down field adding it directly to the Object Type.
- Sub Type: Select a Sub Type from the drop-down list. Subtypes specify how the data from multiple objects are compiled, calculated, and displayed. For more information on Subtypes, see the Sub Type Table in the Variables, Operations, & Functions article.
  - Array: Creates a set of values from the variable.
  - Sum: Calculates a total from the variable's set of values and returns a

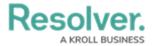

single number. Select list variables cannot use Sum Sub Types.

- **Count:** The number of times a variable has been added to an object.
- Average: Calculates an average number from the variable's set of values.
   Select list variables cannot use Average Sub Types.
- **Every:** Checks if the variable contains a value on the objects in the relationship/reference.
- **Min:** Calculates the lowest number from the variable's set of values. Select list variables cannot use Min Sub Types.
- Max: Calculates the highest number from the variable's set of values.
   Select list variables cannot use Max Sub Types.

|                                                | (Q Search                                                    |                                                                   | \$<br>\$<br>\$<br>\$ |
|------------------------------------------------|--------------------------------------------------------------|-------------------------------------------------------------------|----------------------|
| Data Model                                     | ✓ Object Types Object Type Groups Fields                     | Assessments Data Definition                                       |                      |
| ۵                                              | Admin:Edit Workflow                                          | EDIT TRIGGER                                                      | ×                    |
|                                                | Internal Audit Project - Control Workflow                    | VARIABLES * Variable Type * Relationship Relationship  Select one | ~                    |
| States<br>CREATION<br>† TRIGGERS + ADD TRIGGER |                                                              | *Available Components<br>Select one                               | ~                    |
|                                                |                                                              | Sub Type Array *Name @                                            | ~                    |
|                                                | Create = Transitions to In Progress                          |                                                                   |                      |
|                                                | IN PROGRESS                                                  | Description                                                       |                      |
|                                                | 7 Inducers + ADD Inducert Complete = Transitions to Complete | Treat empty values as Null                                        | ✓ CREATE             |
|                                                |                                                              |                                                                   |                      |

Variable Type = Relationship

- **Reference:** After selecting the **Reference** variable, the following fields will appear:
  - Reference: Select the Object Type Reference from the drop-down list.
     References indicate that an object is connected to another object through a relationship. References are automatically created when a relationship is created.
     For further information on adding a Relationship to an Object Type, see the Add References to an Object Type article.
  - Available Components: Select a field or formula from the Available
     Components drop-down field adding it directly to the Object Type.
  - **Sub Type:** Select a **Sub Type** from the drop-down list. Subtypes specify how the data from multiple objects are compiled, calculated, and displayed.

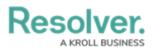

|            | () Q Search                                 | •••                                                 | \$<br>\$<br>\$ |
|------------|---------------------------------------------|-----------------------------------------------------|----------------|
| Data Model | ✓ Object Types Object Type Groups Fields As | sessments Data Definition                           |                |
|            | Admin:Edit Workflow                         |                                                     | ×              |
|            | Internal Audit Project - Control Workflow   | VARIABLES                                           |                |
|            |                                             | *Variable Type *Reference<br>Reference × Select one | ~              |
|            | States                                      | * Available Components<br>Select one                | ~              |
|            | CREATION                                    | Sub Type<br>Array                                   |                |
|            | TRIGGERS + ADD TRIGGER                      | *Name 🕢                                             |                |
|            | Create # Transitions to In Progress         | Description                                         |                |
|            | IN PROGRESS                                 |                                                     |                |
|            | TRIGGERS + ADD TRIGGER                      | Treat empty values as Null                          |                |
|            | Complete                                    | CANCEL                                              | ✓ CREATE       |
|            |                                             |                                                     |                |

Variable Type = Reference

- **Property:** After selecting the **Property** variable, the following field will appear:
  - **Property:** Select a **Property** type from the drop-down list:
    - Is Submitter Confidential: This property type creates a formula that compares the number of confidential submissions against the number of not confidential submissions for customers that use the
      - **Confidential Reporting Portal**.

|            | ( Q Search                                  |                                                   | \$ @ L |
|------------|---------------------------------------------|---------------------------------------------------|--------|
| Data Model | ✓ Object Types Object Type Groups Fields A: | ussessments Data Definition                       |        |
|            | Admin:Edit Workflow                         | EDIT TRIGGER                                      | ×      |
|            | Internal Audit Project - Control Workflow   | VARIABLES                                         | Î      |
|            |                                             | *Variable Type *Property<br>Property V Select one | ~      |
|            | States                                      | *Name 🛛                                           |        |
| CREATION   |                                             | Description                                       |        |
|            | 7 TRIGGERS + ADD TRIGGER                    |                                                   |        |
|            | Create == Transitions to In Progress        | Treat empty values as Null CANCEL                 | CREATE |
|            | IN PROGRESS                                 |                                                   |        |

Variable Type = Property

- 6. The system will automatically populate the Name field with the field or formula's unique ID by default.
- 7. (Optional) Enter a Variable name in the Name field.

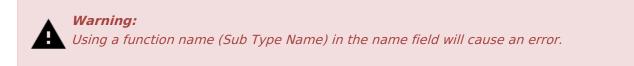

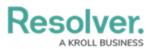

|            | (D) (Q, Search                            | <u></u> ۵ ۵ ۵                                                      |
|------------|-------------------------------------------|--------------------------------------------------------------------|
| Data Model | ✓ Object Types Object Type Groups Fields  | Assessments Data Definition                                        |
|            | Admin:Edit Workflow                       | EDIT TRIGGER ×                                                     |
|            | Internal Audit Project - Control Workflow | VARIABLES *Variable Type *Available Components Field  Control Type |
|            | States                                    | *Name  TYPEOFCONT                                                  |
|            | CREATION TRIGGERS + ADD TRIGGER           | Description                                                        |
|            | Create                                    | Treat empty values as Null CANCEL                                  |
|            | IN PROGRESS                               |                                                                    |

Variable Name

8. (Optional) Enter a Variable description in the **Description** field.

|                     | (Q Search                                 |                                                                      | \$<br>\$<br>\$ |
|---------------------|-------------------------------------------|----------------------------------------------------------------------|----------------|
| Data Model          | ✓ Object Types Object Type Groups Fields  | Assessments Data Definition                                          |                |
| Admin:Edit Workflow |                                           | EDIT TRIGGER                                                         | ×              |
|                     | Internal Audit Project - Control Workflow | VARIABLES * Variable Type * Available Components Field  Control Type | ~              |
|                     | States                                    | * Name 🖗<br>TYPEOFCONT                                               |                |
|                     | CREATION                                  | Description                                                          |                |
|                     | TRIGGERS + ADD TRIGGER                    |                                                                      |                |
|                     | Create = Transitions to In Progress       | Treat empty values as Null                                           | CREATE         |
|                     | IN PROGRESS                               |                                                                      |                |

Description Field

9. **(Optional)** Select the **Treat empty values as Null** checkbox, to exclude blank objects from a formula calculation. For more information, see the Null Values in Formulas article.

|            | Q Search                                                     | ··· (\$                              | 2 3 |
|------------|--------------------------------------------------------------|--------------------------------------|-----|
| Data Model | ✓ Object Types Object Type Groups Fields As:                 | sessments Data Definition            |     |
|            | Admin:Edit Workflow                                          | EDIT TRIGGER                         | ×   |
|            | Internal Audit Project - Control Workflow                    | VARIABLES                            | *   |
|            |                                                              | *Variable Type *Available Components | ~   |
|            | States                                                       | Field Control Type *Name  TypEOFCONT |     |
|            | CREATION                                                     | Description                          |     |
|            | TRIGGERS + ADD TRIGGER  Create =: Transitions to In Progress | Treat empty values as Null           |     |
|            | IN PROGRESS                                                  | CANCEL CREATE                        |     |

Treat Empty Value as Null Checkbox

10. Click the **Create** button to add the variable.

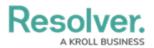

|                                      | (Q Search                                 | <u></u> ۵ ۵                                                        |
|--------------------------------------|-------------------------------------------|--------------------------------------------------------------------|
| Data Model                           | ✓ Object Types Object Type Groups Fields  | Assessments Data Definition                                        |
|                                      | Admin: Edit Workflow                      | EDIT TRIGGER ×                                                     |
|                                      | Internal Audit Project - Control Workflow | VARIABLES *Variable Type *Available Components Field  Control Type |
| States                               |                                           | *Name @<br>TYPEOFCONT                                              |
|                                      | CREATION  TRIGGERS + ADD TRISGER          | Description                                                        |
| Create == Transitions to in Progress |                                           | Treat empty values as Null CANCEL CARCEL CREATE                    |
|                                      | IN PROGRESS                               |                                                                    |

Create Button

- 11. Repeat steps 7 16 to add additional variables.
- 12. Click the  $\mathbf{x}$  icon next to the variable to delete the variable.

|            | ( Q Search                                | ··· Ø                                                 | Q<br>2   |
|------------|-------------------------------------------|-------------------------------------------------------|----------|
| Data Model | ✓ Object Types Object Type Groups Fields  | Assessments Data Definition                           |          |
|            | Admin: Edit Workflow                      | EDIT TRIGGER                                          |          |
|            |                                           | * Variable Type                                       | *        |
|            | Internal Audit Project - Control Workflow | Select one V                                          |          |
|            |                                           | *Name 🛛                                               |          |
|            |                                           |                                                       |          |
|            | States                                    | Description                                           |          |
|            |                                           | Treat empty values as Null                            |          |
|            | TRIGGERS + ADD TRIGGER                    | CANCEL 🗸 CREATE                                       | 1        |
|            | Create == Transitions to In Progress      | TYPEOFCONT                                            |          |
|            | IN PROGRESS                               | Field: Control Type Treat empty values as null: false | <b>v</b> |

X Icon - Delete a Variable

13. **(Optional)** Click the **Insert Variable** button and select a variable from the dropdown list to use within the **Formula** field.

|                                           | (Q s)                               | earch                | •••             | \$ @ L   |
|-------------------------------------------|-------------------------------------|----------------------|-----------------|----------|
| Data Model                                | ✓ Object Types Object Type Grou     | s Fields Assessments | Data Definition |          |
|                                           | Admin:Edit Workflow                 |                      | GGER            | ×        |
| Internal Audit Project - Control Workflow |                                     | W                    | FORMULA         |          |
|                                           | States                              |                      | PEOFCONT        |          |
|                                           | CREATION                            | SA                   | VE FORMULA      |          |
|                                           | TRIGGERS + ADD TRIGGER              |                      |                 | DELETE   |
|                                           | Create = Transitions to In Progress |                      |                 | U DELETE |

Insert Variable Button

 From the *Formula* section, enter a Formula using the variable name(s) you entered in the Name field under the *Variables* section. Include operators and functions in the

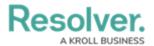

**Formula** field (e.g., **INCIDENTSE==3**). For more information on Operators, see the Operators Table in the Variables, Operators, & Functions article.

15. A system notification will appear under the **Formula** field, indicating that **Your formula is not saved.** 

|                       | ⊕ Q Search                                                       | •••                                                                       | \$ @ L |
|-----------------------|------------------------------------------------------------------|---------------------------------------------------------------------------|--------|
| Data Model            | ✓ Object Types Object Type Groups Fields                         | Assessments Data Definition                                               |        |
|                       | Admin:Edit Workflow                                              | EDIT TRIGGER                                                              | ×      |
| Internal Au<br>States | Internal Audit Project - Control Workflow                        | FORMULA INSERT VARIABLE  TYPEOFCONT*TYPEOFCONT Your formula is not saved. | 2      |
|                       | States                                                           |                                                                           |        |
|                       | CREATION                                                         | SAVE FORMULA                                                              |        |
|                       | TRIGGERS + ADD TRIGGER      Create at Transitions to In Progress |                                                                           | DELETE |

System Notification - Your Formula is Not Saved

- 16. Click on the **Save Formula** button. The system will perform a Syntax Validation on the formula if the formula is:
  - Valid: A system notification will appear under the Formula field; Formula syntax is correct. Formula saved.

|            | Q Search                                  |                                                                 | \$ @ L   |
|------------|-------------------------------------------|-----------------------------------------------------------------|----------|
| Data Model | ✓ Object Types Object Type Groups Fields  | Assessments Data Definition                                     |          |
|            | Admin:Edit Workflow                       | EDIT TRIGGER                                                    | ×        |
|            | Internal Audit Project - Control Workflow | FORMULA                                                         |          |
|            |                                           | INSERT VARIABLE V                                               | 2        |
|            | States                                    | TYPEOFCONT*TYPEOFCONT Formula syntax is correct. Formula saved. |          |
|            | CREATION                                  | SAVE FORMULA                                                    |          |
|            | TRIGGERS + ADD TRIGGER                    |                                                                 | 🛱 DELETE |
|            | Create == Transitions to In Progress      |                                                                 |          |

System Notification - Valid Formula

 Invalid: A system notification will appear under the Formula field; Error Syntax error in part (char 1). The formula is not saved. The error will indicate the character (char) location of the error in the formula and that the formula is invalid and not saved.

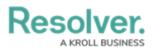

|            | Q Search                                  |                                                                                                   | \$<br>\$<br>\$ |
|------------|-------------------------------------------|---------------------------------------------------------------------------------------------------|----------------|
| Data Model | ✓ Object Types Object Type Groups Fields  | Assessments Data Definition                                                                       |                |
|            | Admin:Edit Workflow                       | EDIT TRIGGER                                                                                      | ×              |
|            | Internal Audit Project - Control Workflow | FORMULA                                                                                           |                |
|            |                                           | INSERT VARIABLE ~                                                                                 | 2              |
|            | States                                    | түреоғсонттүреоғсонта<br>Error: Syntax error in part "@" (char 22).<br>Your formula is not saved. |                |
|            | CREATION                                  | SAVE FORMULA                                                                                      |                |
|            | TRIGGERS + ADD TRIGGER                    |                                                                                                   |                |
|            | Create # Transitions to In Progress       |                                                                                                   | DELETE         |

System Notification - Invalid Formula

- 17. Syntax Validation helps to prevent users from saving invalid formula expressions, which can negatively impact APIs.
- 18. Click the **Done** button to add the Variables to the Object Type.